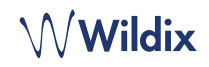

# **CONDITIONNEMENT**

- 1 x Casque DuoLED-BT
- 1 x Base Station
- 1 x Câble USB Type-C vers Type-C
- 1 x Adaptateur USB Type-A à Type-C
- 1 x étui portable

*Note : Il est nécessaire d'installer WIService sur Windows et le composant Headset Integration sur macOS (Collaboration -> Paramètres -> Extensions) pour utiliser DuoLED-BT. Versions minimales requises des composants :*

- *• WIService v 3.3.1 (Windows)*
- *• Headset Integration v. 2.9.7 (macOS)*

# **INFORMATIONS RELATIVES À LA SÉCURITÉ**

<https://www.wildix.com/safety-information/>

## **COMPATIBILITÉ**

Le casque prend en charge la double connexion sans fil (multipoint), il peut donc être connecté à deux appareils simultanément :

1. Via la Base Station. Cette connexion offre un support complet de l'utilisation LED et des statuts d'appel. Compatible avec :

- Apple Mac, Windows PC
- WorkForce \*
- WelcomeConsole \*
- *\* Restrictions temporaires :*
	- *• Le support complet des statuts d'utilisateur LED sur WorkForce, WelcomeConsole sera disponible ultérieurement*
	- *• Le casque ne peut pas être connecté au Vision/SuperVision via la Base Station, le support sera disponible ultérieurement.*

2. Via le module Bluetooth intégré au casque lui-même. Une telle connexion ne fournit pas de support pour les statuts des LEDs et est compatible avec :

- Android, iOS apps
- Vision/ SuperVision
- W-AIR LifeSaver
- W-AIR Med
- W-AIR Office

## **MISE SOUS TENSION/HORS TENSION**

Appuyez sur la touche **multifonction** pendant 3 secondes.

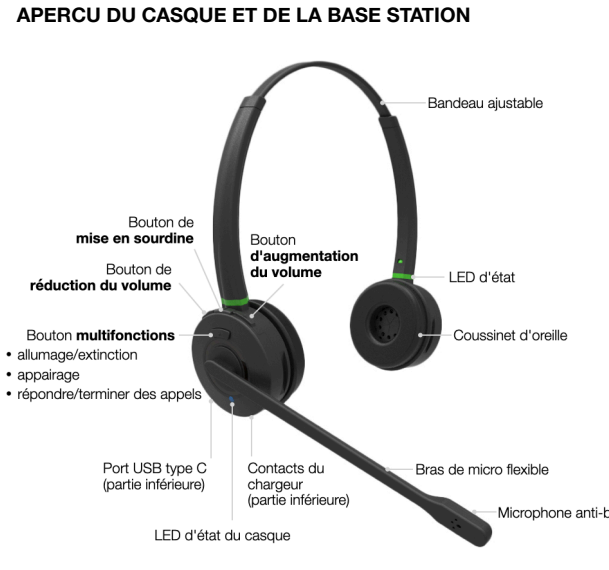

# **CHARGE**

- 1. Connectez le câble USB à la Base Station
- 2. Branchez le câble sur le port USB d'un appareil (utilisez un adaptateur de type A si nécessaire).
- 3. Placez le DuoLED-BT sur la Base Station
- 4. Pendant la charge, la LED d'état du casque devient rouge
- 5. Lorsqu'elle est chargée, la LED d'état du casque devient bleue

Temps de charge de la batterie

- Moins de 60 minutes pour une charge de 20%.
- Moins de 90 minutes pour une charge de 50%.
- Charge complète en moins de 3,5 heures

## **SE CONNECTER VIA LA BASE STATION**

- 1. Connectez le câble USB à la Base Station
- 2. Branchez le câble sur le port USB d'un appareil (utilisez un adaptateur Type-A vers Type-C si nécessaire).
- 3. Allumez le casque
- 4. Le voyant d'état du casque commence à clignoter et le message vocal annonce "Votre casque est connecté".
- 5. Pour Collaboration, définissez "Wildix DuoLED-BT" comme périphérique audio dans Collaboration -> Paramètres -> Téléphone Web. *Note : Le casque et la Base Station sont appairés par défaut. Si vous les désappairez accidentellement, procédez aux étapes suivantes pour les appairer de nouveau :*
- *• Appuyez sur le bouton d'appairage de la Base Station et maintenez-le enfoncé pendant 3 secondes, le voyant DEL d'appairage commence à clignoter rapidement en bleu et en rouge.*
- *• Assurez-vous que le casque est hors tension. Appuyez sur la touche multifonction et maintenez-le enfoncé pendant 3 secondes jusqu'à ce que vous entendiez "Power on". Maintenez la pression pendant 3 secondes supplémentaires jusqu'à ce que vous entendiez "Pairing".*
- *• Le voyant d'état du casque commence à clignoter et le message vocal annonce "Votre casque est connecté".*

# **SE CONNECTER VIA LE BLUETOOTH INTÉGRÉ AU CASQUE**

- 1. Débranchez la Base Station et éteignez le casque.
- 2. Activez la fonction Bluetooth sur le périphérique auquel vous souhaitez connecter le casque.
- 3. Appuyez sur la touche **multifonction** et maintenez-la enfoncée durant 3 secondes jusqu'à ce que vous entendiez "Power on". Maintenez la pression durant 3 secondes jusqu'à ce que vous entendiez "Pairing".
- 4. Recherchez le DuoLED-BT dans la liste des périphériques Bluetooth de votre appareil et sélectionnez-le pour le couplage.
- 5. Le voyant d'état du casque commence à clignoter et le message vocal annonce "Votre casque est connecté".

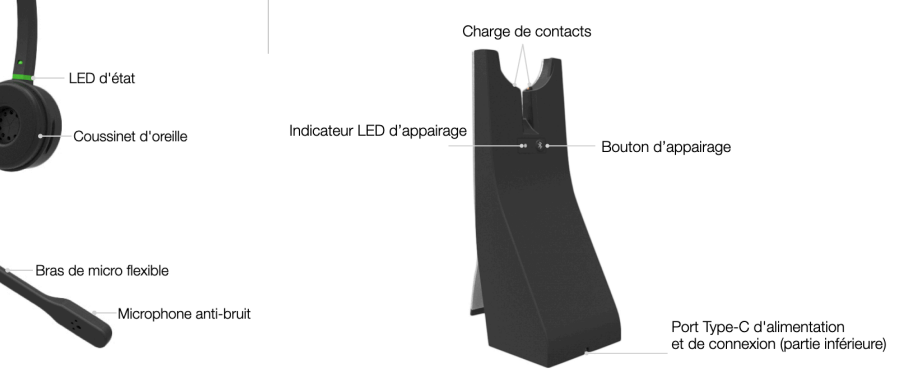

# **GUIDE D'UTILISATION CASQUE DUOLED-BT** - FRANÇAIS

## **INDICATEURS LED**

# **LED d'Etat**

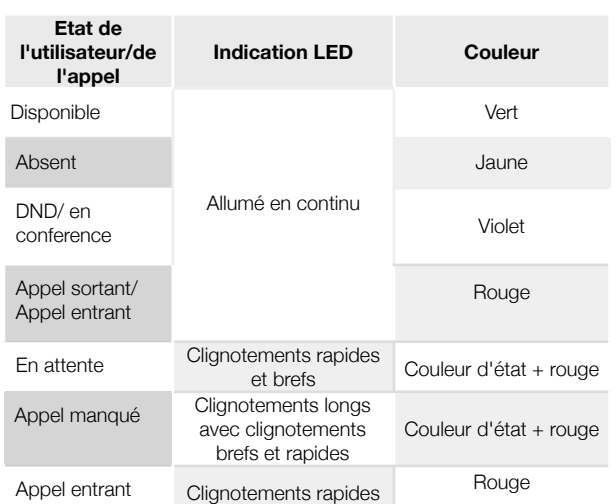

## **LED d'état du casque**

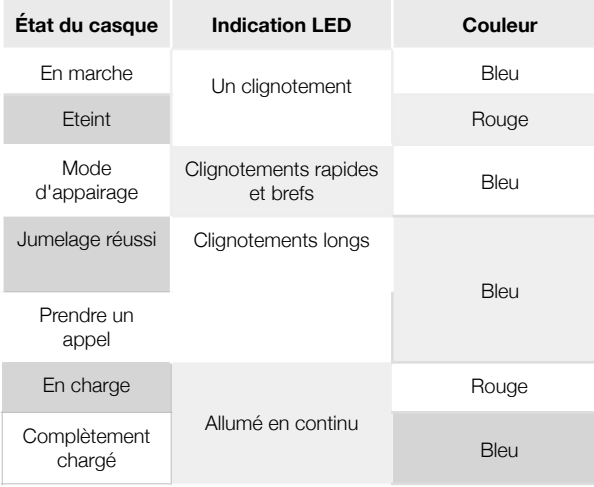

# **LED d'appairage de la Base Station**

- Connexion réussie longs clignotements bleus
- Appairage clignotements rapides en bleu et rouge

# **CONTRÔLE DU NIVEAU DE BATTERIE**

Sous Windows, vous pouvez vérifier le niveau de la batterie en utilisant le plateau WIService :

• Dans la barre d'outils Quick Launch -> cliquez avec le bouton droit de la souris sur l'icône **Wildix Integration Service** et vérifiez le niveau de la batterie (faible, moyen, élevé) :

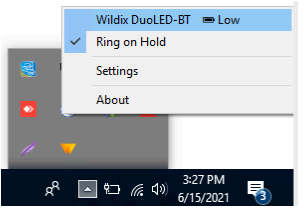

Sous macOS, vous pouvez vérifier le niveau de la batterie en utilisant l'intégration du casque :

• dans la barre de menu -> cliquez sur l'icône **Headset Integration** et vérifiez le niveau de la batterie (faible, moyen, élevé) :

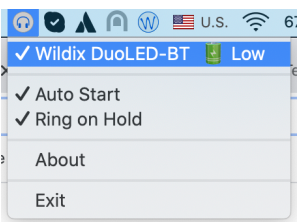

#### **RÉPONDRE À UN APPEL**

Appuyez sur la touche **multifonction** pour prendre un appel.

# **RÉGLER LE VOLUME PENDANT UN APPEL/ VOLUME DE LA SONNERIE**

Appuyez sur la touche **Volume +** pour augmenter le volume. Appuyez sur la touche **Volume -** pour diminuer le volume.

## **METTRE LE MICRO EN SOURDINE**

Appuyez sur la touche **Mute** pendant un appel pour mettre un appel en attente / reprendre.

# **METTRE EN PAUSE/REPRENDRE UN APPEL**

Appuyez sur la touche **multifonction** pendant 2 secondes pendant un appel pour mettre un appel en attente / reprendre.

# **METTRE FIN À UN APPEL**

Appuyez sur la touche **multifonction** pour mettre fin à un appel.

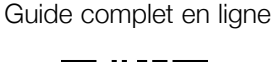

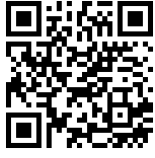

[www.wildix.com](http://www.wildix.com)